## **PMB : LE LOGICIEL DE RECHERCHE DU CDI**

Il existe **deux façons** différentes de trouver des documents du CDI :

**1**- En allant directement chercher dans les rayonnages du CDI (en s'aidant de la signalétique et de la cote)

**2**- En interrogeant le logiciel de recherche **PMB**

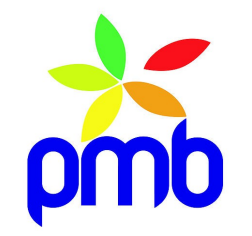

**PMB est un logiciel documentaire**, il permet de consulter la base documentaire du CDI en ligne. Tous les documents du CDI ainsi que des sites internet validés sont référencés dans PMB

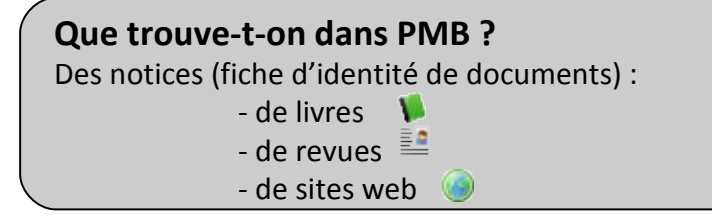

#### **Comment consulter PMB ?**

Au collège : ouvre ta session et clique sur l'icône PMB A la maison : à partir de l'ENT du collège, clique sur la rubrique CDI, puis ressources disponibles

### **Comment faire une recherche ?**

•Coche « fiction » ou « documentaire » (selon ce que tu cherches)

•Ecris un ou plusieurs mots clés (sans article et attention à l'orthographe)

•Clique sur rechercher

### **Comment consulter les documents ?**

Il faut noter les références :

- le titre et la cote
- le nom de la revue et son n°, le titre de l'article

**Containery** l'adresse URL (tu peux aussi cliquer directement sur

le lien)

# **LA NOTICE**

#### Attention aux icônes (elles indiquent la nature du document) : Livre, **P** revue, site web,  $\bigotimes$  documents multimedia

Hunger games, 1. Hunger games / Suzanne Collins / Paris : Pocket jeunesse - 2009

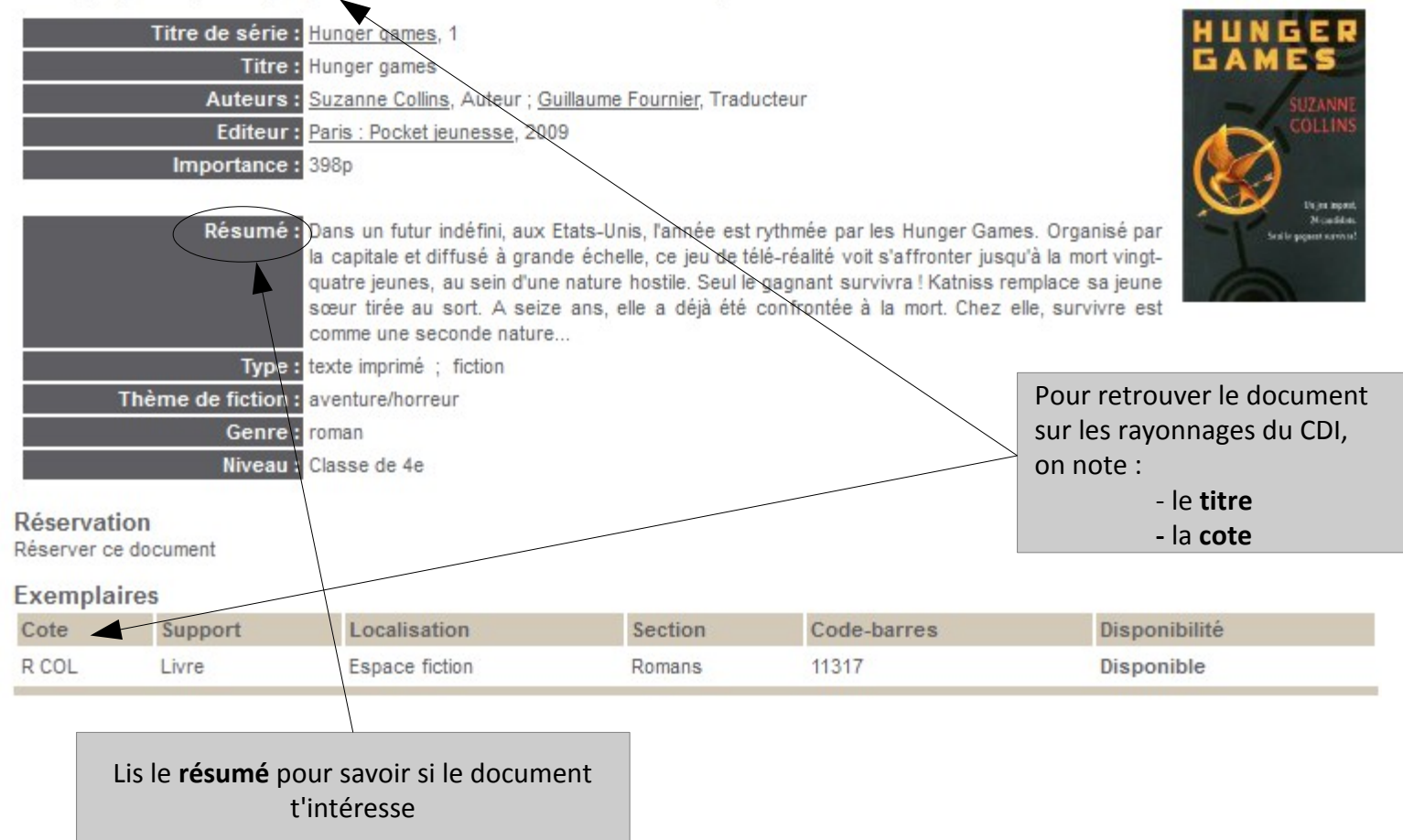

## **L'ECRAN D'ACCUEIL**

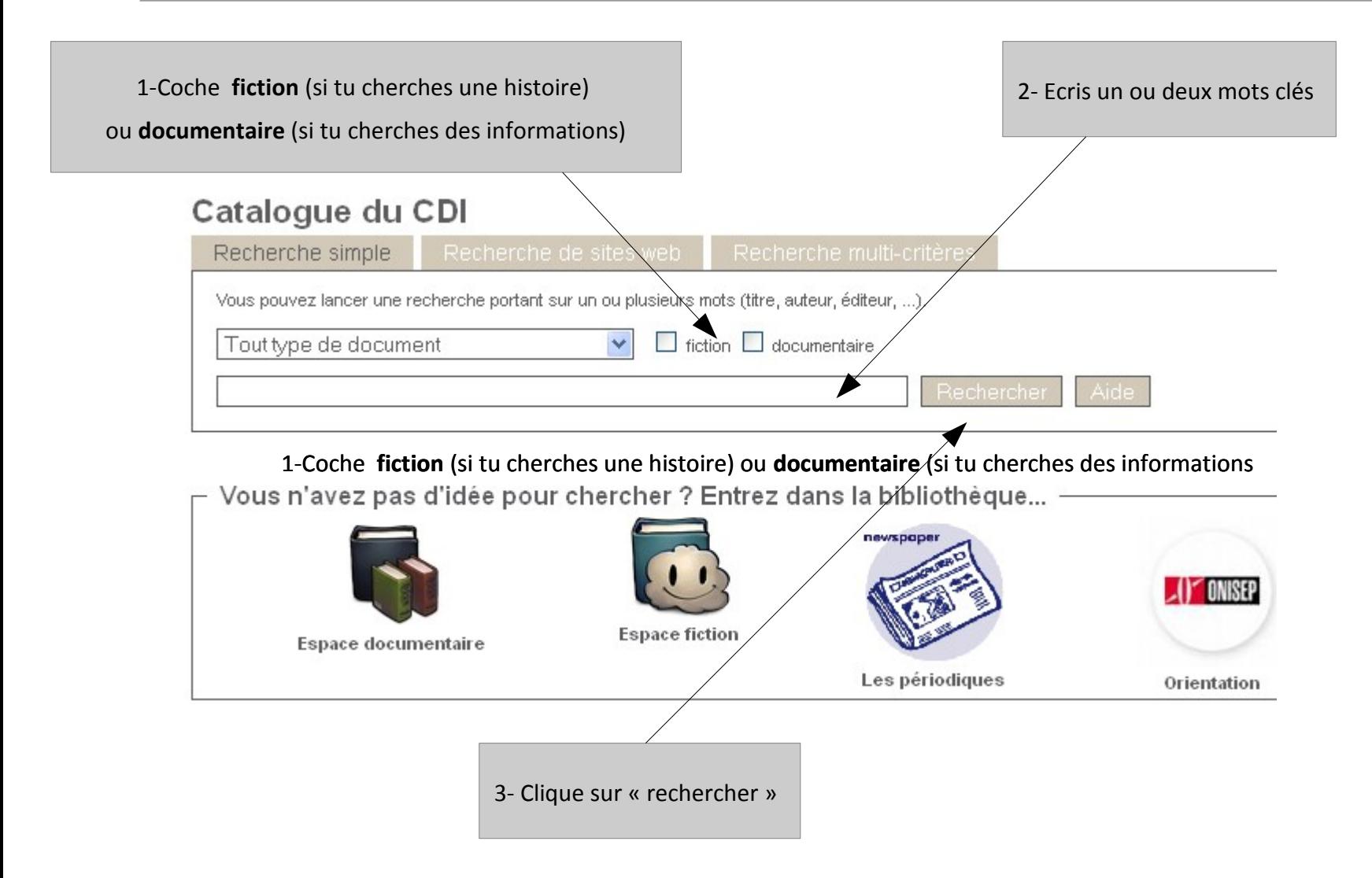